# New MetaTrader 5 platform build 1930

# Corporate broker accounts in the built-in chat

Now brokers can support their clients using the client terminal's built-in chats.

Traders can directly communicate with broker's technical support team right in the client terminal without deploying additional infrastructure. The technical support account assigned to the trade server remains in high priority at all times and is always available to traders.

Create a separate MQL5 account for your support team and report it via Service Desk so that we can assign it to your trade servers. Your teammates will be able to respond to traders via MetaTrader 5 terminals or on the <a href="https://www.MQL5.com">www.MQL5.com</a> website.

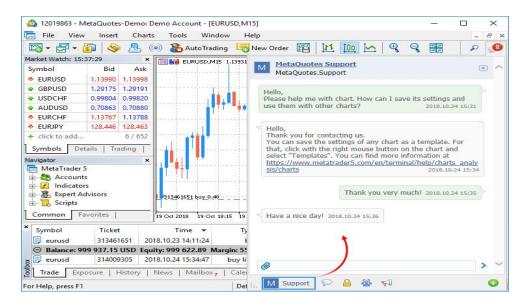

Send your Service Desk requests for opening corporate chat accounts right now!

# MetaTrader 5 Client Terminal build 1930

1. Terminal: Now you can detach financial symbol charts from the trading terminal window.

This feature is convenient when using multiple monitors. Thus, you may set the main platform window on one monitor to control your account state, and move your charts to the second screen to observe the market situation. To detach a chart from the terminal, disable the Docked option in its context menu. After that, move the chart to the desired monitor.

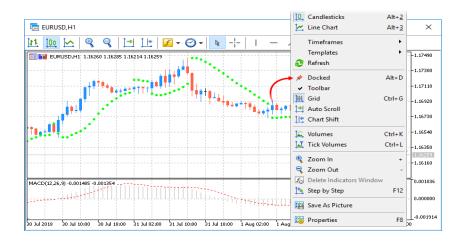

A separate toolbar on detached charts allows applying analytical objects and indicators without having to switch between monitors. Use the toolbar context menu to manage the set of available commands or to hide it.

Terminal: Fully updated the built-in chats. Now they support group dialogs and channels. Conduct private
discussions with a group of people in a unified environment without switching between different dialogs and
create channels according to your interests and languages. Communicate with colleagues and friends at
MQL5.community without visiting the website.

Group chats and channels can be public or private. Their creators decide whether it is possible to join them freely or only by invitation. You can also assign moderators to channels and chats for additional communication control.

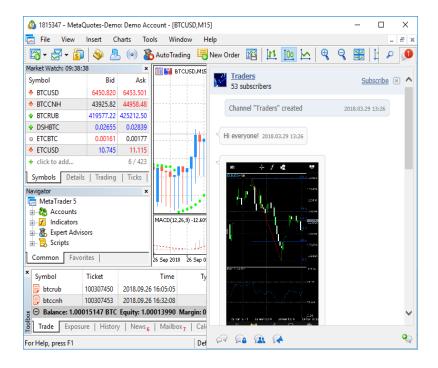

3. Terminal: Added support for extended volume accuracy for cryptocurrency trading. Now the minimum possible volume of trading operations is 0.00000001 lots. The market depth, the time and sales, as well as other interface elements now feature the ability to display volumes accurate to 8 decimal places.

The minimal volume and its change step depend on financial instrument settings on the broker's side.

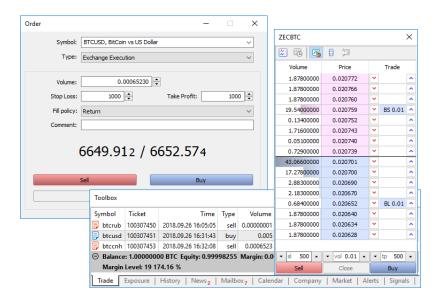

4. Terminal: Added the tab of articles published on <a href="MQL5.community">MQL5.community</a> to the Toolbox window. Over 600 detailed materials on the development of trading strategies in MQL5 are now available directly in the terminal. New articles are published every week.

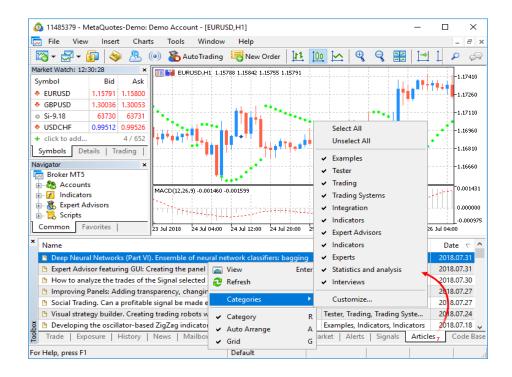

- 5. Terminal: Added support for extended authentication using certificates when working under Wine.
- 6. Terminal: Fixed display of the market depth when it is limited to one level.
- Terminal: Added the "Save As Picture" command to the Standard toolbar. Now, it is much easier to take pictures of charts and share them in the community.

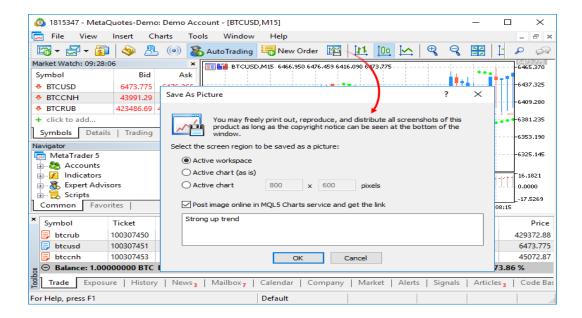

Terminal: Fixed applying the time shift when importing bars and ticks. Previously, the shift was not applied in some cases.

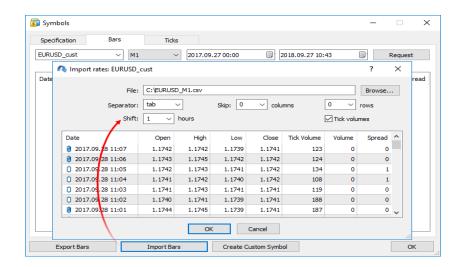

9. Terminal: Fixed terminal freezing in case of a large amount of economic calendar news.

10. MQL5: Added native support for .NET libraries with "smart" functions import. Now .NET libraries can be used without writing special wrappers — MetaEditor does it on its own.

To work with .NET library functions, simply import DLL itself without defining specific functions. MetaEditor automatically imports all functions it is possible to work with:

- o Simple structures (POD, plain old data) structures that contain only simple data types.
- Public static functions having parameters, in which only simple types and POD structures or their arrays are used

To call functions from the library, simply import it:

The C# code of the Inc function of the TestClass looks as follows:

```
public class TestClass
{
    public static void Inc(ref int x)
    {
      x++;
    }
}
```

As a result of execution, the script returns the value of 42.

The work on support for .NET libraries continues. Their features are to be expanded in the future.

11. MQL5: Added support for working with WinAPI functions to Standard Library. Now, there is no need to import libraries manually and describe function signatures to use operating system functions in an MQL5 program. Simply include the header file from the MQL5\Include\WinAPI directory.

WinAPI functions are grouped in separate files by their purpose:

- o libloaderapi.mqh working with resources
- o memoryapi.mqh working with memory
- o processenv.mqh working with environment
- o processthreadsapi.mgh working with processes
- o securitybaseapi.mqh working with OS security system
- o sysinfoapi.mqh obtaining system information
- o winbase.mqh common functions
- o windef.mqh constants, structures and enumerations
- o wingdi.mqh working with graphical objects
- o winnt.mqh working with exceptions
- o winreg.mqh working with the registry
- o winuser.mqh working with windows and interface
- o errhandlingapi.mqh handling errors

- o fileapi.mqh working with files
- handleapi.mgh working with handles
- o winapi.mgh including all functions (WinAPI header files)

The binding works only with the 64-bit architecture.

- 12. MQL5: Added support for the inline, \_\_inline and \_\_forceinline specifiers when parsing code. The presence of the specifiers in the code causes no errors and does not affect the compilation. At the moment, this feature simplifies transferring C++ code to MQL5. Find more information about specifiers in MSDN.
- 13. MQL5: Significantly optimized execution of MQL5 programs. In some cases, the performance improvement can reach 10%. Recompile your programs in the new MetaEditor version to make them run faster.

Unfortunately, new programs will not be compatible with previous terminal versions due to this additional optimization. Programs compiled in MetaEditor version 1910 and later cannot be launched in terminal version 1880 and below. Programs compiled in earlier MetaEditor versions can run in new terminals.

- 14. MQL5: Significantly optimized multiple MQL5 functions.
- 15. MQL5: Added new properties for attaching/detaching charts from the terminal main window and managing their position.

Added the following properties to the **ENUM CHART PROPERTY INTEGER** enumeration:

- CHART\_IS\_DOCKED the chart window is docked. If set to 'false', the chart can be dragged outside the terminal area.
- CHART\_FLOAT\_LEFT the left coordinate of the undocked chart window relative to the virtual screen.
- CHART\_FLOAT\_TOP the upper coordinate of the undocked chart window relative to the virtual screen.
- CHART\_FLOAT\_RIGHT the right coordinate of the undocked chart window relative to the virtual screen
- CHART\_FLOAT\_BOTTOM the bottom coordinate of the undocked chart window relative to the virtual screen.

Added the following functions to the **ENUM TERMINAL INFO INTEGER** enumeration:

- TERMINAL\_SCREEN\_LEFT the left coordinate of the virtual screen. A virtual screen is a rectangle
  that covers all monitors. If the system has two monitors ordered from right to left, then the left
  coordinate of the virtual screen can be on the border of two monitors.
- TERMINAL\_SCREEN\_TOP the top coordinate of the virtual screen.
- o TERMINAL\_SCREEN\_WIDTH terminal width.
- TERMINAL\_SCREEN\_HEIGHT terminal height.
- TERMINAL\_LEFT the left coordinate of the terminal relative to the virtual screen.
- o TERMINAL\_TOP the top coordinate of the terminal relative to the virtual screen.
- TERMINAL RIGHT the right coordinate of the terminal relative to the virtual screen.
- o TERMINAL BOTTOM the bottom coordinate of the terminal relative to the virtual screen.

16. MQL5: Added the volume\_real field to the MqlTick and MqlBookInfo structures. It is designed to work with extended accuracy volumes. The volume\_real value has a higher priority than 'volume'. The server will use this value, if specified.

```
struct MqlTick
 {
 datetime
                       // Last price update time
              time:
 double
             bid; // Current Did price
ask; // Current Ask price
last; // Current price of the Last trade
volume; // Volume for the current Last price
time_msc; // Last price update time in milliseconds
              bid;
                       // Current Bid price
 double
 double
 ulong
 long
             flags; // Tick flags
 uint
 double
              volume real; // Volume for the current Last price with greater accuracy
};
struct MqlBookInfo
   ENUM BOOK TYPE type; // order type from the
ENUM BOOK TYPE enumeration
                  // price
   double price;
   long
   double
  };
```

- 17. MQL5: Added new properties to the ENUM SYMBOL INFO DOUBLE enumeration:
  - SYMBOL\_VOLUME\_REAL the volume of the last executed deal;
  - o SYMBOL\_VOLUMEHIGH\_REAL the highest deal volume for the current day;
  - SYMBOL\_VOLUMELOW\_REAL the lowest deal volume for the current day.

Use the SymbolInfoDouble function to get these properties.

- 18. MQL5: Added the MQL\_FORWARD property to the <u>ENUM\_MQL\_INFO\_INTEGER</u> enumeration <u>forward test</u> mode flag.
- 19. MQL5: Added the pack(integer\_value) property for structures. It allows you to set the alignment of the fields arrangement within a structure, which can be necessary when working with DLL. The values of 1, 2, 4, 8 and 16 are possible for integer\_value.

If the property is not defined, the default alignment of 1 byte is used — pack(1).

# Example of use:

```
20. //+-----+
21. //| Default packing
22. //+-----+
23. struct A
24. {
25.
  char
          a;
26.
  int
          b;
27.
28. //+-------
29. //| Specified packing
30. //+-----
31. struct B pack(4)
```

```
32. {
33. char
             a;
34.
   int
35.
  } ;
36. //+-----
37. //| Script program start function
38. //+------
39. void OnStart()
40.
  Print("sizeof(A) = ", sizeof(A));
41.
42.
   Print("sizeof(B)=", sizeof(B));
43.
 //+----+
```

#### Conclusion:

```
sizeof(A) = 5
sizeof(B) = 8
```

Find more information about alignment within structures in MSDN.

44. MQL5: Relaxed requirements for casting enumerations. In case of an implicit casting, the compiler automatically substitutes the value of a correct enumeration and displays a warning.

# For the following code:

```
45. enum Main
  {
46.
  PRICE_CLOSE_,
47.
   PRICE OPEN
48.
49.
50.
51. input Main Inp=PRICE CLOSE;
52. //+-----
53. //| Start function
54. //+-----
55. void OnStart()
56. {
  }
```

The compiler displays the warning:

implicit conversion from 'enum ENUM\_APPLIED\_PRICE' to 'enum Main' 'Main::PRICE\_OPEN\_' instead of 'ENUM\_APPLIED\_PRICE::PRICE\_CLOSE' will be used

Previously, the following error was generated in that case:

'PRICE\_CLOSE' - cannot convert enum

The compiler will still display the error if enumerations are used incorrectly in the function parameters.

57. MQL5: Fixed compilation of template functions. Now, when using overloaded template functions, only the necessary overload, rather than all existing ones, is instantiated.

```
58. class X { };
59.
60. void f(int) { }
```

```
61.
62. template<typename T>
63. void a(T*) { new T(2); } // previously, the compiler generated the error here
64.
65. template<typename T>
66. void a() { f(0); }
67.
68. void OnInit() { a<X>(); }
```

- 69. MQL5: Optimized some cases of accessing tick history via the CopyTicks\* functions.
- 70. MQL5: Added the new TesterStop function allowing for early completion of a test/optimization pass. When calling it, the entire trading statistics and <a href="OnTester">OnTester</a> result are passed to the client terminal just like during the normal test/optimization completion.
- 71. MQL5: Added the new property for custom indicators #property tester\_everytick\_calculate. It is used in the strategy tester and allows for forced indicator calculation at each tick.
- 72. Tester: Now, in case of a non-visual test/optimization, all used indicators (standard and custom ones) are calculated only during a data request. The exceptions are indicators containing the <a href="EventChartCustom">EventChartCustom</a> function calls and applying the <a href="OnTimer">OnTimer</a> handler. Previously, all indicators were unconditionally calculated in the strategy tester at each incoming tick (even from some other instrument). The new feature significantly accelerates testing and optimization.

To enable the forced indicator calculation at each tick, add the #property tester\_everytick\_calculate property for the program.

Indicators compiled using the previous compiler versions are calculated as before — at each tick.

- 73. Tester: Fixed calculating the deposit currency accuracy when testing/optimizing and generating relevant reports.
- 74. Tester: Optimized and accelerated the strategy tester operation.
- 75. Tester: Fixed a few testing and optimization errors.
- 76. MetaEditor: Fixed search for entire words. Now when searching, the underscore is counted as a regular character, rather than a word delimiter.
- 77. Updated documentation.

# MetaTrader 5 Manager build 1930

1. Added support for extended volume accuracy for cryptocurrency trading. Now the minimum possible volume of trading operations is 0.00000001 lots. The market depth, account history, trading dialogs as well as other interface elements now feature the ability to display volumes accurate to 8 decimal places.

The minimal volume and its change step depend on financial instrument settings on the server.

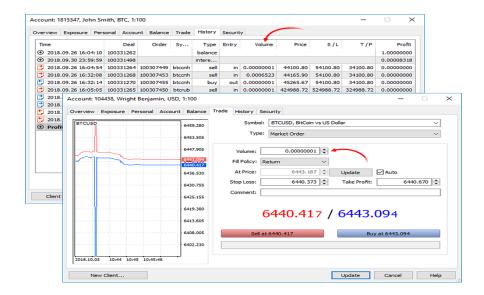

# 2. Significantly revised the work with server reports.

Updated design — reports are now more convenient to use. All reports are now grouped into categories, and a tree list is now displayed instead of a usual one in the Navigator window.

A new type of reporting has been added — Dashboards. To switch between the previous view and the new one, use the icon in the upper right corner of the section.

Now you do not have to request reports manually. They are displayed immediately upon opening due to a new data caching system on the Manager terminal side. To request new data, change the report settings or click the update icon in the upper right corner.

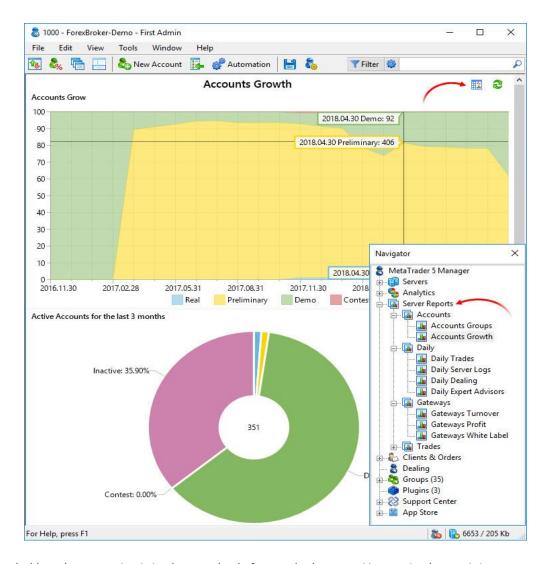

The dashboard presentation is implemented only for standard reports. You can implement it in your own reports using the new functions of the MetaTrader 5 Report API.

3. Added ability to comment on client records and uploaded documents in the client management system.

Now your sales team can keep a history of communication with a client directly in the platform, while your supervisory staff can send instructions to managers to contact the client if his or her documents are not in order.

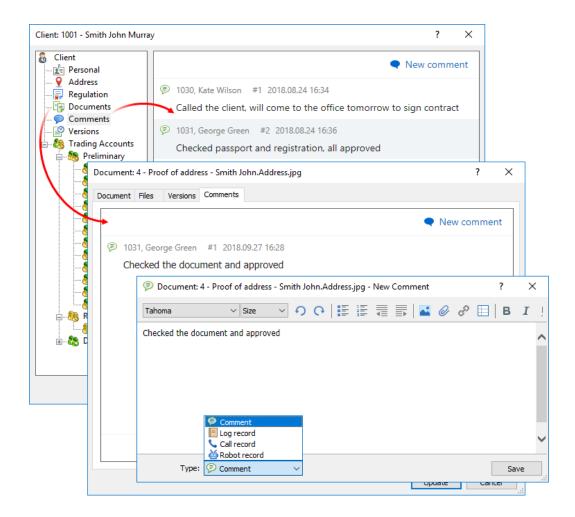

4. Fully updated the <u>Support Center</u> section design and improved its functionality.

Now it features the support website forum. Communicate with your teammates and find answers to questions without leaving the terminal. The articles and documentation sections now feature subcategories. Also, if you have sufficient rights, you can request accounts for your colleagues on the support website. To do this, simply fill out a simple form. Our technical support team will check the request and create an account. Its details will be sent to the email address specified in the request.

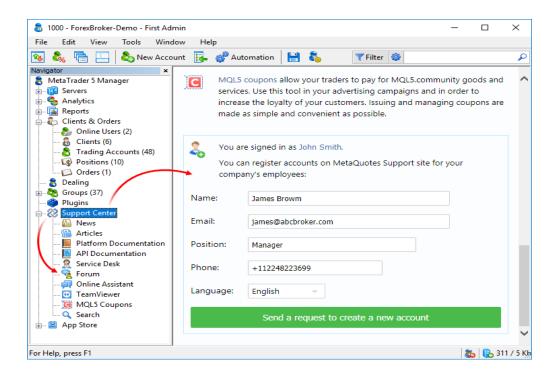

5. Added the <u>client filter</u> by an assigned manager. It is useful for controlling the performance of managers, as well as for arranging their work.

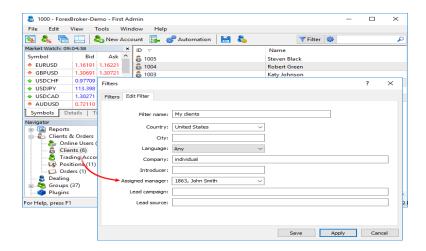

6. Added <u>account sorting</u> by the Comment field. It will allow you to view accounts according to your own internal criteria.

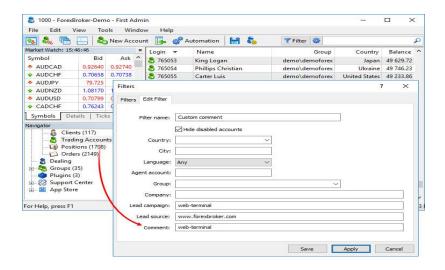

Moved server and account selection, as well as the connection commands from the toolbar to Navigator for more convenience.

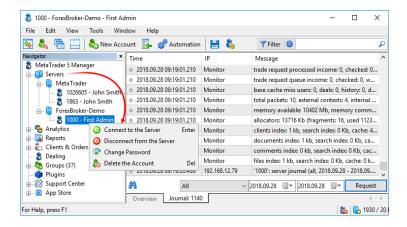

- 8. Added support for the <u>#LEVERAGE# macro</u> to internal emails. It inserts the email recipient's current leverage into the email.
- 9. Added display of ID of the positions related to corresponding trading operations to the <u>history of orders and deals</u>.

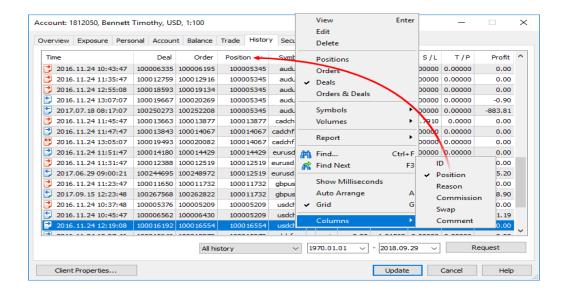

- 10. Fixed order price auto update in the dialog of <u>trading on behalf of clients</u>. The error occurred when a client group featured a spread markup.
- 11. Updated design of the message editor in the <a href="mailto:email">email</a> and <a href="mailto:news">news</a> sections:
  - Updated all icons
  - Removed the tabs for switching between views (edit, view, source code). Now the view is switched via the toolbar

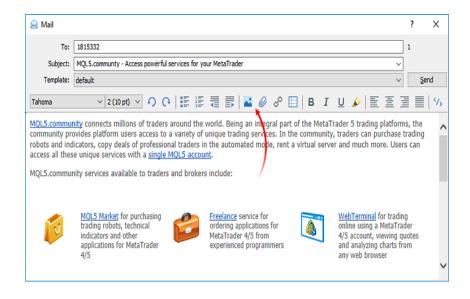

- 12. Optimized and considerably accelerated the work of the Manager terminal featuring a large quantity (millions of records) of trading accounts, orders and open positions.
- 13. Optimized and accelerated sorting trading accounts, orders and positions in case of a large number (one million and more) of records.

14. Removed the margin size check for funds debit operations of Correction type. Previously, this operation did not allow debiting funds in an amount exceeding the current free margin.

Be careful during a debit operation. If a client has open positions, and you debit the funds exceeding the free margin amount, a stop out is activated on the account.

- 15. Fixed exporting trading accounts, orders and positions. An error could occur when exporting a large number (one million and more) of records.
- 16. Fixed errors reported in crash logs.

# MetaTrader 5 Administrator build 1930

Added support for extended volume accuracy for cryptocurrency trading. Now the minimum possible volume
of trading operations is 0.00000001 lots. The orders, deals and positions dialog, as well as other interface
elements now feature the ability to display volumes accurate to 8 decimal places.

The minimal volume and its change step depend on financial instrument settings on the server.

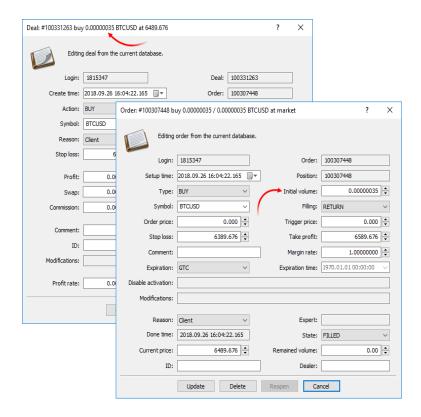

Even if the field initially displays a volume with less accuracy, you can correct it manually:

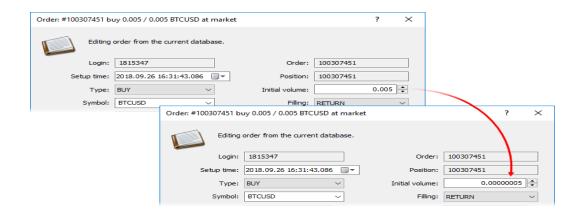

2. Added ability to comment on client records and uploaded documents in the client management system.

Now your sales team can keep a history of communication with a client directly in the platform, while your supervisory staff can send instructions to managers to contact the client if his or her documents are not in order.

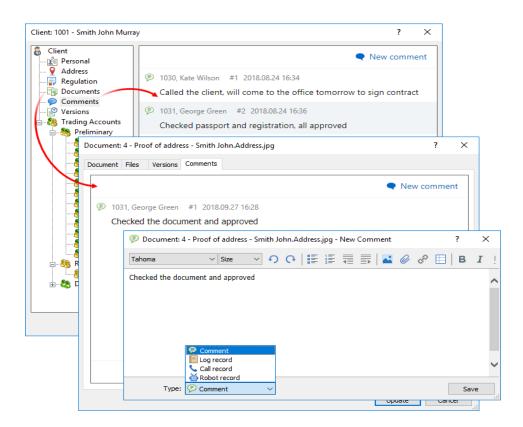

3. Fully updated the Support Center section design and improved its functionality.

Now it features the support website forum. Communicate with your teammates and find answers to questions without leaving the terminal. The articles and documentation sections now feature subcategories.

Also, if you have sufficient rights, you can request accounts for your colleagues on the support website. To do this, simply fill out a simple form. Our technical support team will check the request and create an account. Its details will be sent to the email address specified in the request.

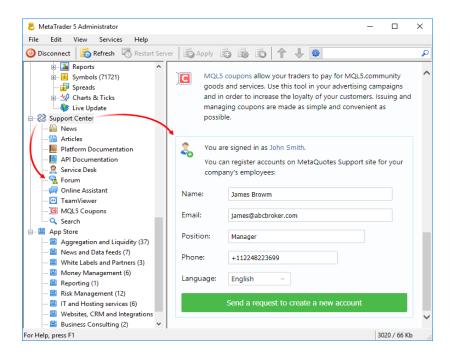

4. Simplified access to <u>Finteza advertising analytics system</u> data via the trading cluster. You no longer need to specify your Finteza account login and password in the Integration section of the Administrator terminal. If a company the server belongs to has subscription to Finteza, the trading cluster automatically gains access to data. You just have to provide access to manager accounts.

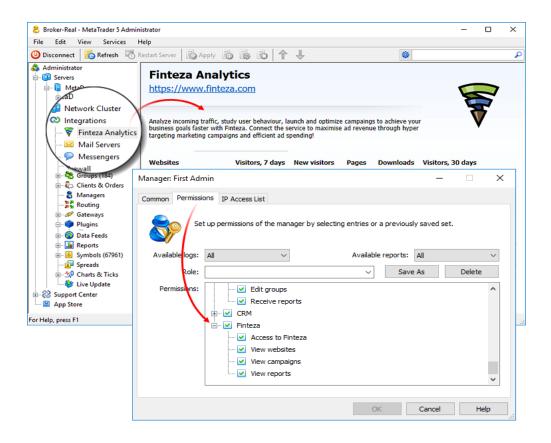

5. Added display of ID of the positions related to corresponding trading operations to the list of <u>orders</u> and <u>deals</u>.

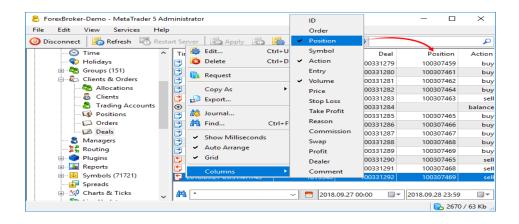

6. Added ability to specify fractional values of a <u>contract size</u>. This ability is useful when arranging cryptocurrency trading.

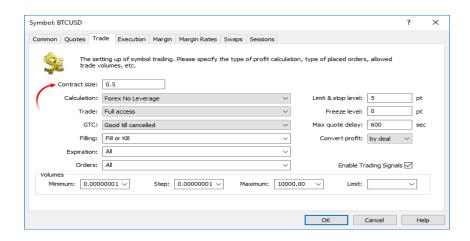

7. Fixed the calculation of the <u>servers performance graphs</u>. Sometimes, the values on higher timeframes (M5, M15, H1, D1) did not match the values on the lower ones. Now they are calculated correctly.

Depending on the parameter type, its minimum, maximum or total value is displayed on the graphs when switching to higher timeframes:

- o CPU maximum parameter values.
- Memory the lowest (for free memory and the memory block) and the highest (for the memory allocated by the server) parameter values.
- Disk the lowest (for free space) and the highest (for the queue length and speed) parameter values.
- Connections the highest (for connections) and total (for sockets and blocked connections) parameter values.
- Network Packets the highest (for speed) and total (for packets) parameter values.
- o Trade the highest (for accounts) and total (for errors, deals and requests) parameter values.
- o History the highest (for data feeds and gateways) and total (for price data) parameter values.
- 8. Updated the <u>report configuration</u> section. Instead of a template name and a module, the list now contains the report description. When selecting a template, a tree list divided into modules appears instead of a conventional one.

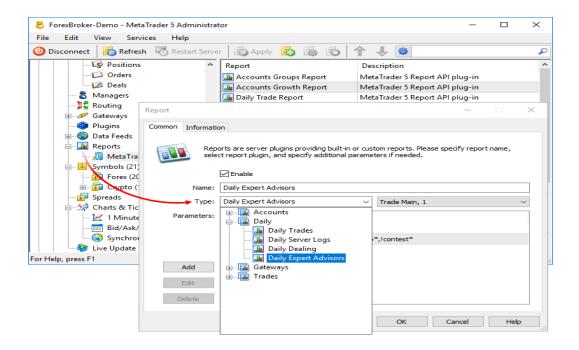

- 9. Updated design of the message editor in the email and news section:
  - Updated all icons
  - Removed the tabs for switching between views (edit, view, source code). Now the view is switched via the toolbar

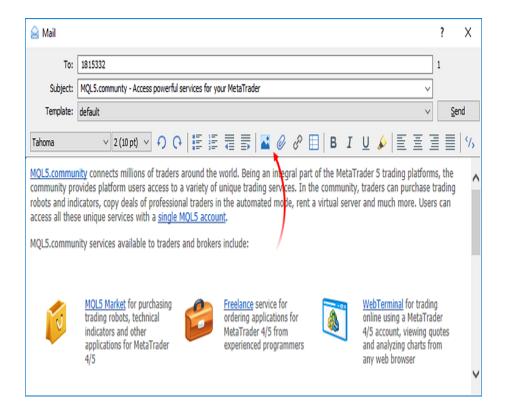

- 10. Fixed the limitation of a gateway address maximum length. Now, a gateway address can be up to 127 characters long.
- 11. Fixed entering values to the virtual credit and default deposit fields in the <u>client group parameters</u>. Now the accuracy of their input is determined by the accuracy of the group's deposit currency.

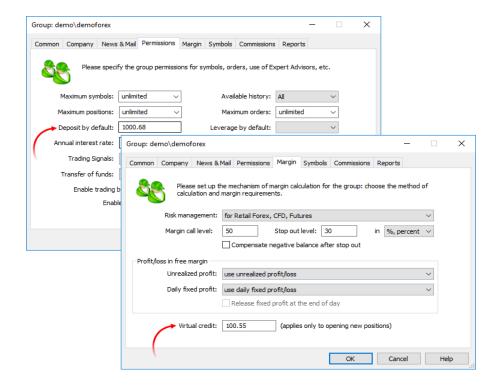

- 12. Fixed export and import of time settings in JSON format.
- 13. Optimized connection to a trade server featuring a large number of trading instruments (tens of thousands of records).
- 14. Fixed errors reported in crash logs.

#### MetaTrader 5 Trade Server build 1930

- 1. Added support for extended volume accuracy for cryptocurrency trading. Now the minimum possible volume of trading operations is 0.00000001 lots.
- 2. Fixed checks of deviation on Instant Execution, in case of a client deviation request and the request price better than a market one in some cases, the server did not requote such requests.
- 3. Added support for a new Dashboard view of reports.
- 4. Optimized and significantly accelerated managing trading history.
- 5. Fixed logging of dealer's trade requests confirmation.
- 6. Fixed trading requests handling error that caused "try to confirm unknown request" messages in the trade server journal.
- 7. Optimized and significantly accelerated the recalculation of the visibility scope of trading tools in the client group settings. An error could occur in case of a large number of trading instruments (tens of thousands of records).
- 8. Fixed trading account's assets calculation if positions on Collateral instruments are present. An error could occur on accounts in groups having the "for Retail Forex, CFD, Futures with hedging" margin calculation type
- 9. Fixed deleting the settings of trading instruments and client groups via Web API.
- 10. Fixed errors reported in crash logs.

## MetaTrader 5 History Server build 1930

- Added support for extended volume accuracy for cryptocurrency trading. Now the minimum possible volume of trading operations is 0.00000001 lots.
- 2. Fixed an error that could occasionally make price history split impossible to execute.
- 3. Added minimum/maximum spread control for OTC instruments with the enabled market depth (in addition to the <u>filtration parameters</u> control).
- 4. Disabled applying price filtration to instruments with the enabled Market Depth and the Last price-based charting mode.
- 5. Fixed errors reported in crash logs.

#### MetaTrader 5 Access Server build 1930

- 1. Added support for extended volume accuracy for cryptocurrency trading. Now the minimum possible volume of trading operations is 0.00000001 lots.
- 2. Fixed errors reported in crash logs.

# MetaTrader 5 Backup Server build 1930

- 1. Added support for extended volume accuracy for cryptocurrency trading. Now the minimum possible volume of trading operations is 0.00000001 lots.
- 2. Fixed updating the status of clients' trading accounts when exporting data to SQL (mt5 accounts table).
- 3. Fixed errors reported in crash logs.

# MetaTrader 5 Server API build 1930

- 1. Added new paired methods for working with volumes of extended accuracy to all interfaces featuring the methods for working with volumes. For example:
  - o IMTConfirm::Volume, IMTExecution::DealVolume standard accuracy volume (4 decimal places)
  - IMTConfirm::VolumeExt, IMTExecution::DealVolumeExt extended accuracy volume (8 decimal places)

All increased volume accuracy methods have names with the "Ext" addition.

In all methods which use standard accuracy, the volume is indicated as multiplied by 10,000. For example, 100 means 0.01 lots. In all extended accuracy methods, the volume is indicated as multiplied by 100,000,000. For example, 10,000,000 means 0.1 lot.

On the platform side, volume storage is not divided into two entities (normal and increased accuracy). For example, IMTConfirm::Volume and IMTConfirm::VolumeExt methods read and set the same value on the platform side. If you set 1-lot volume using the IMTConfirm::Volume(10000) set-method, the same 1-lot volume will be obtained via the IMTConfirm::VolumeExt get-method, but it will be represented as a value of 100,000,000.

All the older methods using standard accuracy volumes will continue to operate without changes.

# New methods in common interfaces

IMTConfirm::VolumeExt — get and set the extended accuracy volume, in which the trade request
was confirmed.

- o IMTRequest::VolumeExt get and set the extended accuracy operation volume in a request.
- IMTRequest::ResultVolumeExt get the extended accuracy deal volume confirmed by a dealer for this request.
- IMTExecution::OrderVolumeExt get and set the extended accuracy order volume in lots.
- IMTExecution::DealVolumeExt get and set the extended accuracy deal volume in lots.
- IMTExecution::DealVolumeRemaindExt get and set the extended accuracy remaining order volume.
- IMTOrder::VolumeInitialExt get and set the extended accuracy initial volume of an order.
- IMTOrder::VolumeCurrentExt get and set the extended accuracy current unfilled order volume.
- IMTDeal::VolumeExt get and set the extended accuracy deal volume.
- IMTDeal::VolumeExtClosed get and set the extended accuracy position volume that was closed by the deal.
- IMTPosition::VolumeExt get and set the extended accuracy trading position volume.
- IMTConGroupSymbol::VolumeMinExt get and set the extended accuracy minimum volume of trade operations for a symbol for the group.
- o IMTConGroupSymbol::VolumeMinExtDefault get the default minimum value of the extended accuracy volume of trade operations for a symbol.
- IMTConGroupSymbol::VolumeMaxExt get and set the extended accuracy maximum volume of trade operations for a symbol for the group.
- IMTConGroupSymbol::VolumeMaxExtDefault get the default maximum value of the extended accuracy volume of trade operations for a symbol.
- IMTConGroupSymbol::VolumeStepExt get and set the step of change of the extended accuracy trade operations volume for the group symbol.
- IMTConGroupSymbol::VolumeStepExtDefault get the default value of the change step for the extended accuracy trade operations volume for a symbol.
- IMTConGroupSymbol::VolumeLimitExt get and set the extended accuracy maximum aggregate volume of positions and orders for a symbol in one direction for this group.
- IMTConGroupSymbol::VolumeLimitExtDefault get the default extended accuracy maximum aggregate volume of positions and orders for a symbol in one direction.
- IMTConGroupSymbol::IEVolumeMaxExt get and set the extended accuracy maximum volume of a trade operation that can be executed in the instant execution mode.
- o IMTConGroupSymbol::IEVolumeMaxExtDefault get the extended accuracy default maximum volume of a trade operation that can be executed in the instant execution mode.
- IMTConRoute::ParamVolumeExt get and set the value of an extended accuracy additional parameter that expresses the volume.
- IMTConCondition::ValueVolumeExt get and set the value of an extended accuracy condition that expresses the volume.
- IMTConSymbol::VolumeMinExt get and set the extended accuracy minimum volume allowed for trading operations on a symbol.
- IMTConSymbol::VolumeMaxExt get and set the extended accuracy maximum volume allowed for trading operations on a symbol.
- IMTConSymbol::VolumeStepExt get and set the change step of the extended accuracy volume allowed for trading operations on a symbol.
- IMTConSymbol::VolumeLimitExt get and set the extended accuracy maximum aggregate volume of positions and orders for a symbol in one direction.
- IMTConSymbol::IEVolumeMaxExt get and set the extended accuracy maximum volume of a trade operation that can be executed in the instant execution mode.

- IMTServerAPI::TradeProfitExt calculate profit for specified trading conditions using the extended accuracy volume.
- IMTServerAPI::TradeMarginCheckExt check the availability of the margin required for the execution of an order with the extended accuracy volume.

#### New methods of auxiliary classes

- SMTFormat::FormatVolumeExt format the extended accuracy volume to a string.
- o SMTFormat::FormatVolumeExtOrder format the extended accuracy order volume to a string.
- SMTMath::VolumeExtToInt convert the extended accuracy volume from double to int.
- o SMTMath::VolumeExtToDouble convert the extended accuracy volume from int to double.
- o SMTMath::VolumeExtToSize convert the extended accuracy volume from lots to amount.
- SMTMath::VolumeExtFromSize obtain the extended accuracy volume in lots from the volume specified as amount.

Renamed the SMTFormat::FormatVolume method with the double type volume parameter to SMTFormat::FormatVolumeDouble.

#### New fields in structures

- o MTBookItem.volume\_ext extended accuracy request volume.
- o MTTick.volume ext extended accuracy last deal volume.
- MTTickShort.volume\_ext extended accuracy last deal volume.
- o MTTickStat.trade volume ext total extended accuracy deal volume per session.
- o MTTickStat.trade\_buy\_volume\_ext total extended accuracy buy request volume.
- o MTTickStat.trade\_sell\_volume\_ext total extended accuracy sell request volume.
- MTTickStat.vol\_high\_ext extended accuracy maximum deal volume per day.
- o MTTickStat.vol\_low\_ext extended accuracy minimum deal volume per day.

All new fields are similar to the ones with standard accuracy volumes, but their value is passed with the fixed number of decimal places (8).

- An extended accuracy value has a higher priority. The server will use this value, if specified.
- If only an extended accuracy value is specified, a standard accuracy field is filled automatically based on it (up to 4 decimal places).
- If only a standard accuracy value is specified, an extended accuracy field is automatically filled based on it.
- 2. Added new hooks for dynamic routing of requests.

<u>HookTradeRequestRuleFilter</u> — hook for checking whether a trade request meets a routing rule. The hook is called <u>before a check</u> of request's correspondence to each of existing rules, and allows the dynamic change of request routes. For example, a plugin may route a request by its own rule during such a check, even if the request does not initially match this rule.

```
3. virtual MTAPIRES IMTTradeSink::HookTradeRequestRuleFilter(
```

4. IMTRequest\* request, // a pointer to the request object

```
    5. IMTConRoute* rule, // a pointer to the routing rule object
    6. const IMTConGroup* group // a pointer to the group configuration object )
```

<u>HookTradeRequestRuleApply</u> — hook of the application of a routing rule to a trade request. The hook is called after a check of request's correspondence to a rule, and allows the dynamic redefinition of the route. For example, a request that should be processed by a plugin in accordance with the routing rule can instead be sent to a dealer for processing.

- 7. Added the IMTConGroupSymbol::IEFlags property flags of operation in the instant execution mode. The IMTConSymbol::EnInstantFlags enumeration is used to set the flags.
- 8. Added the IMTServerAPI::TimeCurrentMsc method for obtaining the current trading time up to milliseconds.
- 9. Fixed the text of messages passed to the <a href="IMTServerSink::OnServerLog">IMTServerSink::OnServerLog</a> event when editing configuration entries.
- 10. Fixed calling some events and hooks before the plugin returns control from the <a href="IMTServerPlugin::Start">IMTServerPlugin::Start</a> method.

# MetaTrader 5 Manager API build 1930

1. Added new paired methods for working with volumes of extended accuracy to all interfaces featuring the methods for working with volumes. For more details please read the what's new list of Server API.

IMTSummary:: Volume Buy Clients Ext -- get the extended accuracy aggregate volume of client's buy positions.

IMTSummary::VolumeBuyCoverageExt — get the extended accuracy aggregate volume of hedging buy positions.

IMTSummary::VolumeSellClientsExt — get the extended accuracy aggregate volume of client's sell positions. IMTSummary::VolumeSellCoverageExt — get the extended accuracy aggregate volume of hedging sell positions.

IMTManagerAPI::TradeProfitExt — calculate profit for specified trading conditions using the extended accuracy volume.

IMTM an ager API:: Trade Margin Check Ext - check the availability of the margin required for the execution of an order with the extended accuracy volume.

- 2. Fixed calling the <a href="IMTOrderSink::OnOrderSync">IMTOrderSink::OnOrderSync</a> and <a href="IMTOrderSink::OnPositionSync">IMTORDERSING::OnPositionSync</a> events. Previously, they could be called before the corresponding data was fully synchronized.
- 3. Fixed an error of setting a data folder different from the default one.

# MetaTrader 5 Gateway API build 1930

- 1. Optimized and significantly reduced memory consumption.
- 2. Fixed an error, which could cause loss of connection between the gateway and the trade server in case of mass update of trading symbol settings.

# MetaTrader 5 Report API build 1930

- Added new interfaces and methods for implementing reports with the Dashboard view type IMTReportAPI::Dashboard\*, IMTReportDashboardData, IMTReportDashboardHtml and IMTReportDashboardWidget.
- 2. Added working with the Dashboard view to Daily Dealing Report, Daily Expert Report, Daily Server Report, Daily Trade Report, Account Grow and Money Flow sample reports.
- 3. Added the IMTReportAPI::TradeProfitExt method calculate profit for specified trading conditions using the extended accuracy volume. For more details regarding extended accuracy volumes, please read the what's new list of Server API.
- 4. Added the wchar\_t category[64] field to the MTReportInfo structure for subsequent grouping of reports in the Manager terminal.

# MetaTrader 5 Gateway to MetaTrader 5 build 1930

 Added support for trading in lots with accuracy of 0.00000001. For trading volumes less than 0.0001 lots, the gateway should be connected to an updated MetaTrader 5 server (build 1930 and higher). Otherwise, trading orders with a volume less than 0.0001 lots are rejected.